飯島勇人*∗†‡§*

2009 11 25

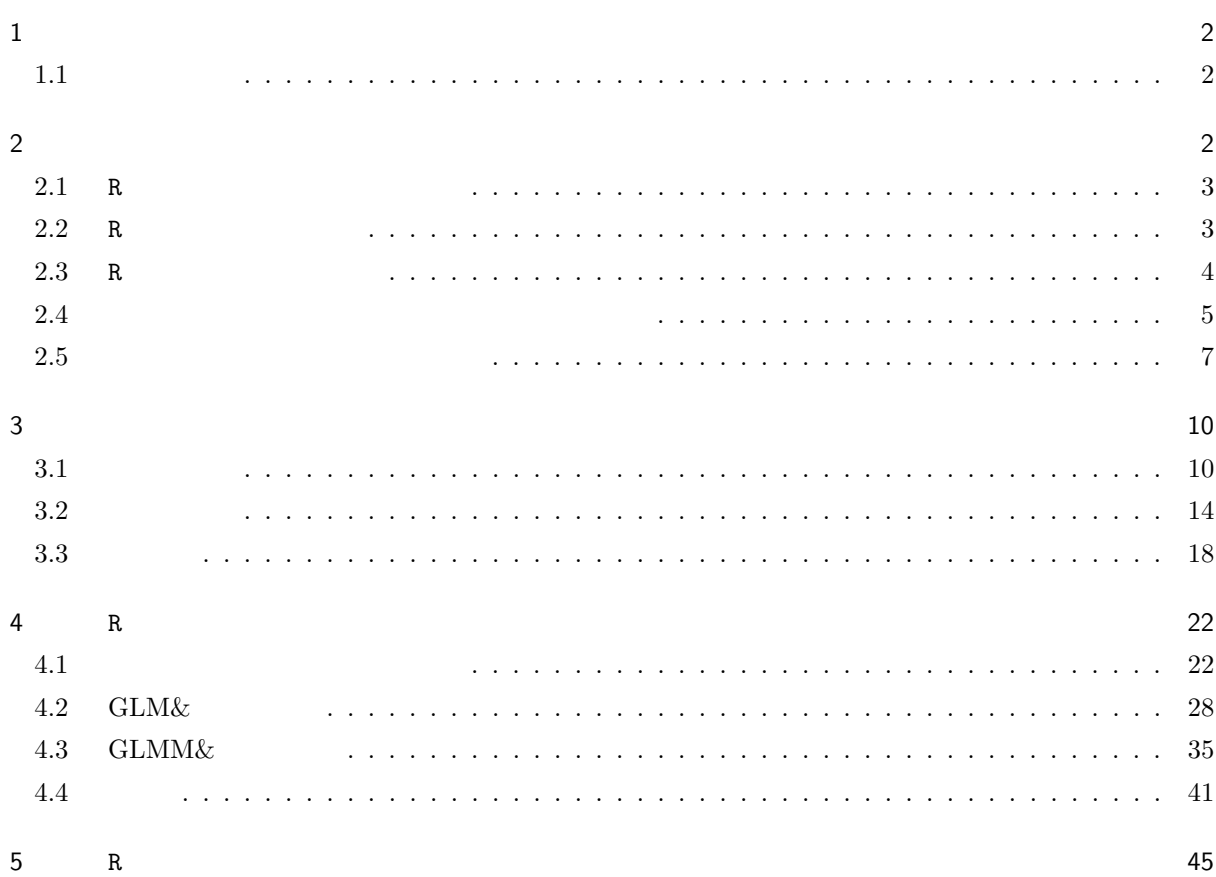

*∗* 山梨県森林総合研究所森林研究部森林保護科技師

 $\frac{1}{2}$  http://www7.atwiki.jp/hayatoiijima/pages/34.html

**b** LAT<sub>E</sub>X

*<sup>†</sup>* 連絡先: hayato.iijima@gmail.com または iijima-akks@pref.yamanashi.lg.jp

- <span id="page-1-0"></span> $R$ 
	- OS
	- *•* 無料。
	- *•* 世界中の統計学者が開発に携わっており、開発速度が速く、信頼度も高い。 •<br>• <sub>The most structure is the most structure of the most structure is the most structure of the most structure</sub>
	- R SPSS JMP...... Delta Graph  $\hfill\ldots\ldots\ldots\ldots\qquad$
- ${\bf R}$  $\bullet$  2
- 3 *•* 統計解析方法(4 章)

 $1.1$ 

<span id="page-1-1"></span>•<br>•<br>• サイトの生態の生態を調べたデータが見られる。 • syori  $\bullet$  FL • ID • omosa tijou ne miki  $h$ a • light • surv  $1$  0 syori FL ID omosa tijou ne miki ha light surv 1 futsuu C510 C-1 2.12 1.99 0.13 0.91 1.08 0.2647800 1 2 futsuu C510 C-10 3.20 2.54 0.66 0.89 1.65 0.1329878 0 ......

 $2\,$ 

<span id="page-1-2"></span><u>R</u> contract a contract a contract a contract a contract a contract a contract a contract a contract a contract a contract a contract a contract a contract a contract a contract a contract a contract a contract a contract

<span id="page-2-2"></span><span id="page-2-0"></span>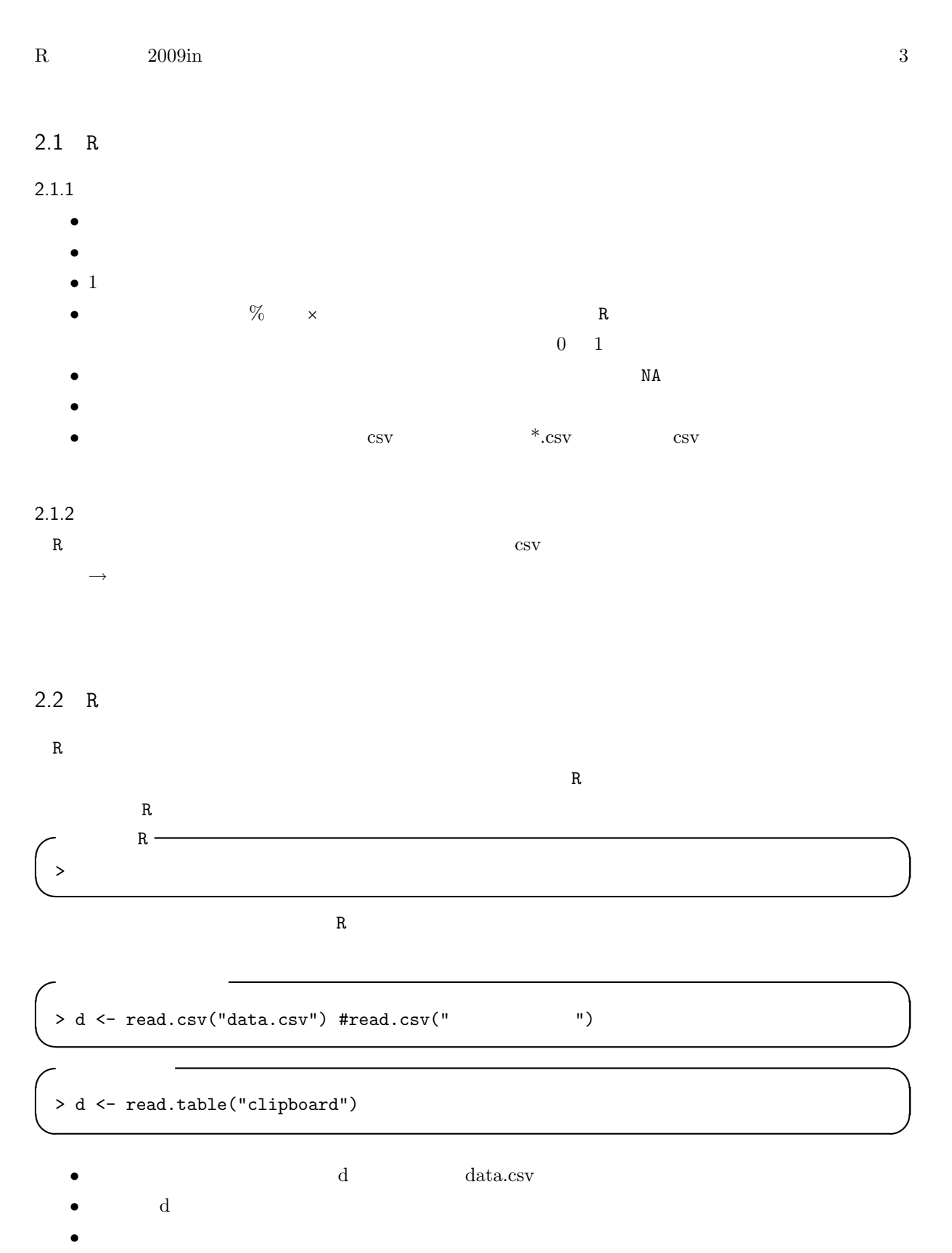

<span id="page-2-1"></span>

> d

R  $2009\text{in}$   $4$ •<br>• オブジェクトは、数字のみ、あるいは数字が頭による文字は数字が頭による文字が > test <- read.csv("data.csv") test data.csv • **•**   $\rightarrow$  head(d,3)  $\rightarrow$  d 3 > head()

#### $2.2.1$

ことが出来ます。作業内容は、「ファイル」*→*「作業スペースの保存」で.RData という拡張子のファイルとし  $\mathbf{R}_{\mathbf{L}}$  . RData .Rhistory  $2.2.2$ •<br>• <sub>\*</sub> • **R** construction R construction R construction R construction R construction R construction R construction R construction R construction R construction R construction R construction R construction R construction R constr  $#$  R *•* 1:10 というように数字の間に:をはさむと、左の数字から右の数字まで 1 ずつ変化する数列を生成でき

## <span id="page-3-0"></span> $2.3$  R

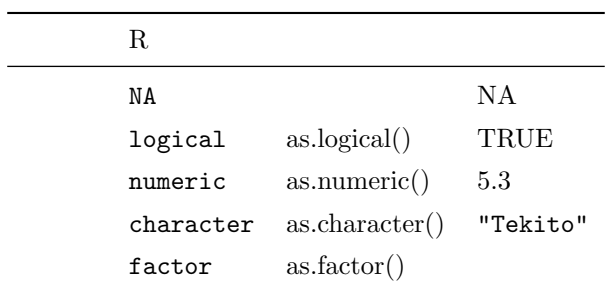

 $NA$ 

<span id="page-4-1"></span>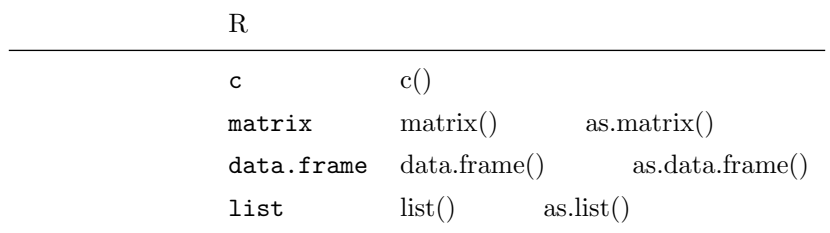

```
> test <-1:4> test[1] + test[2] #test 1 2[1] 3
> test2 <- c(1, 2, "Tekito", TRUE)
> test2
[1] "1" "2" "Tekito" "TRUE"
> \text{test2[1]} + \text{test2[2]} + \text{test2} 1 2Error in test2[1] + test2[2] : non-numeric argument to binary operator
```
numeric

 $R$ 

<span id="page-4-0"></span>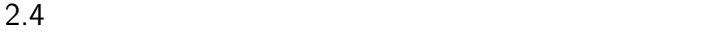

• \$ [, ]  $\bullet$  mean():

- <span id="page-5-0"></span>• median():
- $\bullet$  sd():
- $\bullet$  sum():
- $\bullet$  min():
- max():
- length():
- **•** table(): 2  $\qquad \qquad$  xtabs()
- apply():
- tapply():

```
2.4.1
```
> d <- read.csv("data.csv") > head(d, 2) > syori Error: object "syori" not found  $>$  d\$syori #  $> d[, 1]$  #syori 1  $> d[2, 1]$  #2 1

```
> attach(d) #"d" R
> syori #
> detach(d) #attach
```
にはない。<br>さんたちにはなります。 しかしい attach() されているか。 これにはいちゃんだいるいちゃんだい。 きんしゃんだいがく はんしゅう はんしゅう はんしゅう はんしょう はんしょう はんしょう はんしょう はんしょう

 $> d2 < -d[, -3]$ #3  $>$  head(d2, 2) #tijou

```
> d$Nonphoto <- d$ne + d$miki #幹重量と根の重量の合計値を、Nonphoto というラベルで d に付与。
> head(d, 2) #Nonphoto
```
#### $2.4.2$

> mean(d\$tijou)

> median(d\$tijou)

```
R and 2009\text{in} 7> sd(d$tijou)
> sum(d$tijou)
> min(d$tijou)
> max(d$tijou)
> length(d$tijou)
> table(d$syori)
> xtabs(\degree syori + ID, d) #2
#apply(対象のデータフレーム, 各行なら 1、各列なら 2, 関数)
> apply(d[, -(1:3)], 2, max) #
> tapply(d$tijou, d$syori, mean) #syori bijou
> tapply(d$tijou, d$syori, length) #syori tijou
2.5\bullet head():
  • subset():
  \bullet split():
  • cbind(): 2• rbind(): 2• summary():
   • cor(): Pearson pearson pearson of \mathcal{L}kendall spearman
  • merge(): 2
  • rownames(): \bullet colnames()
```

```
> d <- read.csv("data.csv")
```

```
R and 2009\text{in} 8
> head(d, 2) # "d" 2
                        tijou 3.0
> head(d, 10) # 10> d2 <- subset(d, tijou>3.0)
> head(d2, 10) #tijou 3.0
# &
> d2 < -subset(d, tijou>=3.0&tijou&lt;5.0)#&
# syori futsuu
> d2 <- subset(d, syori=="futsuu")
> d2 #futsuu
#futsuu
> d2 <- subset(d, syori!="futsuu")
> d2 #futsuu
> d3 <- split(d, d$syori)
> d3 #d3 syori
> d3[[1]]  #1> d3$futsuu #
2\overline{a}> d3$futsuu #futsuu
> d4 <- cbind(d3$futsuu, d3$futsuu)
2\overline{a}> d3$futsuu #futsuu
> d3$zeitaku #zeitaku
> d5 <- rbind(d3$futsuu, d3$zeitaku)
> summary(d)
> d0 <- d[, -c(1:3)]
> cor(d0) #pearson
> cor(d0, method="kendall") #kendall
> colnames(d) #
> month.name[1:10] #R
> colnames(d) <- month.name[1:10] #
```
<span id="page-8-0"></span>R and  $2009\text{in}$  9  $\begin{array}{c|c} \mathbf{R} & \mathbf{d} \end{array}$ data.csv 逆に、R でいじったオブジェクトを csv ファイルとして出力したいときは、write.csv() を使います。例

d csv csv and the contract to  $\sim$ > write.csv(d, file="
(200) とすると、ホームディレクトリに csv ファイルができます。

 $2.5.1$  NA

 $R$  **NA**  $N_A$  $N A$ 

 $NA$ 

- $\bullet$  na.omit(): NA
- $\bullet$  is.na(): NA TRUE FALSE
- $\bullet$  ifelse(): NA  $\bullet$ 
	- > d2 <- read.csv("data0.csv")
	- $>$  summary(d2) #surv  $NA$  2
	- > d2\$surv <- ifelse(is.na(d2\$surv), 0, d2\$surv)
	- #ifelse( , TRUE , FALSE 0 NA 0  $>$  summary(d2) #NA
		-
- $R$

<span id="page-9-2"></span><span id="page-9-0"></span>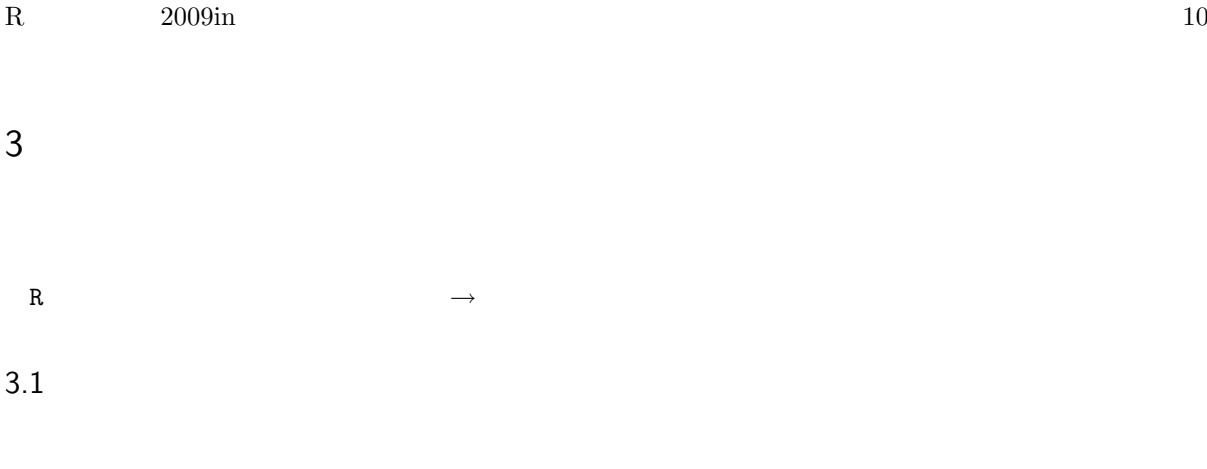

- <span id="page-9-1"></span>*•* 散布図
- *•* ヒストグラム
- **•**  $\overline{a}$
- *•* 対散布図
- *•* 棒グラフ
- *•* 円グラフ

<span id="page-10-0"></span>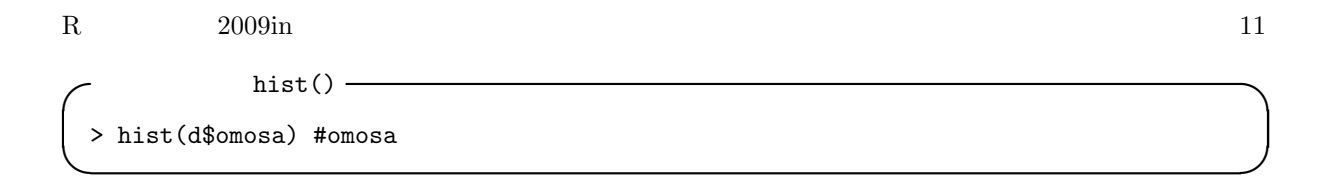

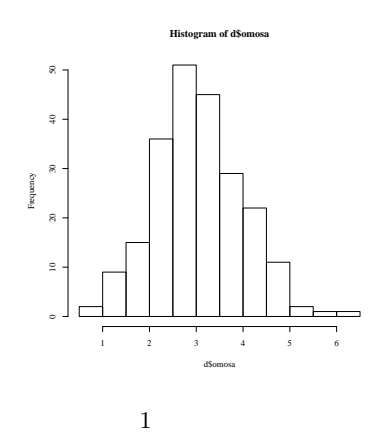

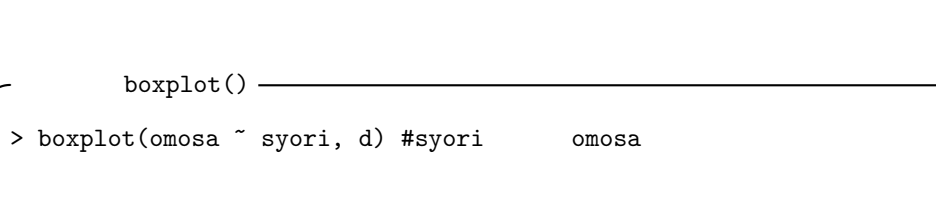

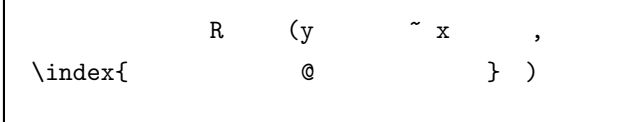

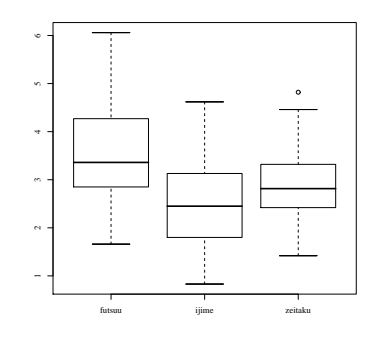

**✒ ✑**

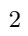

```
R and 2009\text{in} 12
✓散布図 plot() ✏
> plot(ha ~ omosa, d)
 \#> plot(ha ~ omosa, pch=as.numeric(syori)-1, d)
 \#> plot(ha ~ omosa, pch=as.numeric(syori)-1,
+ col=as.numeric(syori), d)
 \#> library(lattice)
> xyplot(miki ~ omosa | syori, d)
```
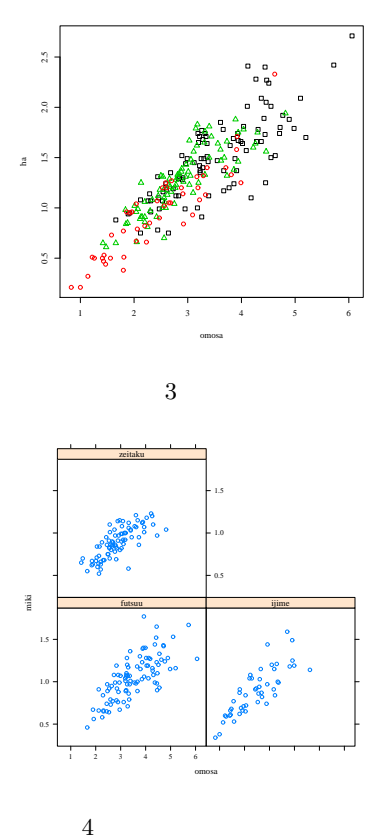

**✒ ✑**

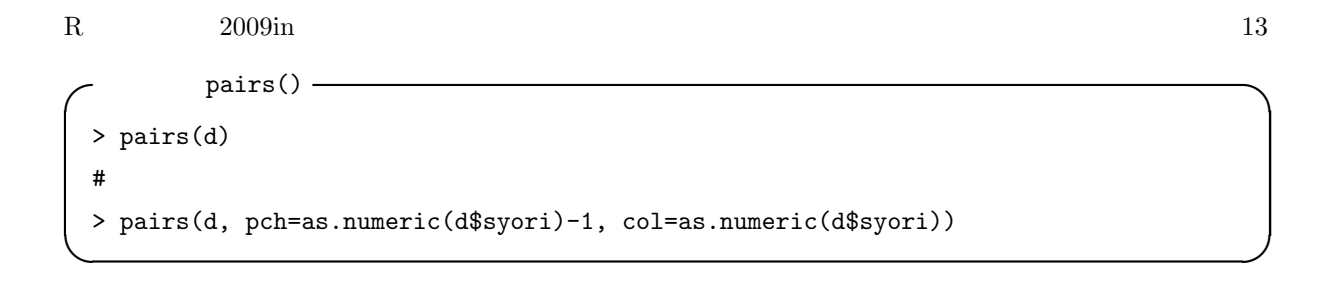

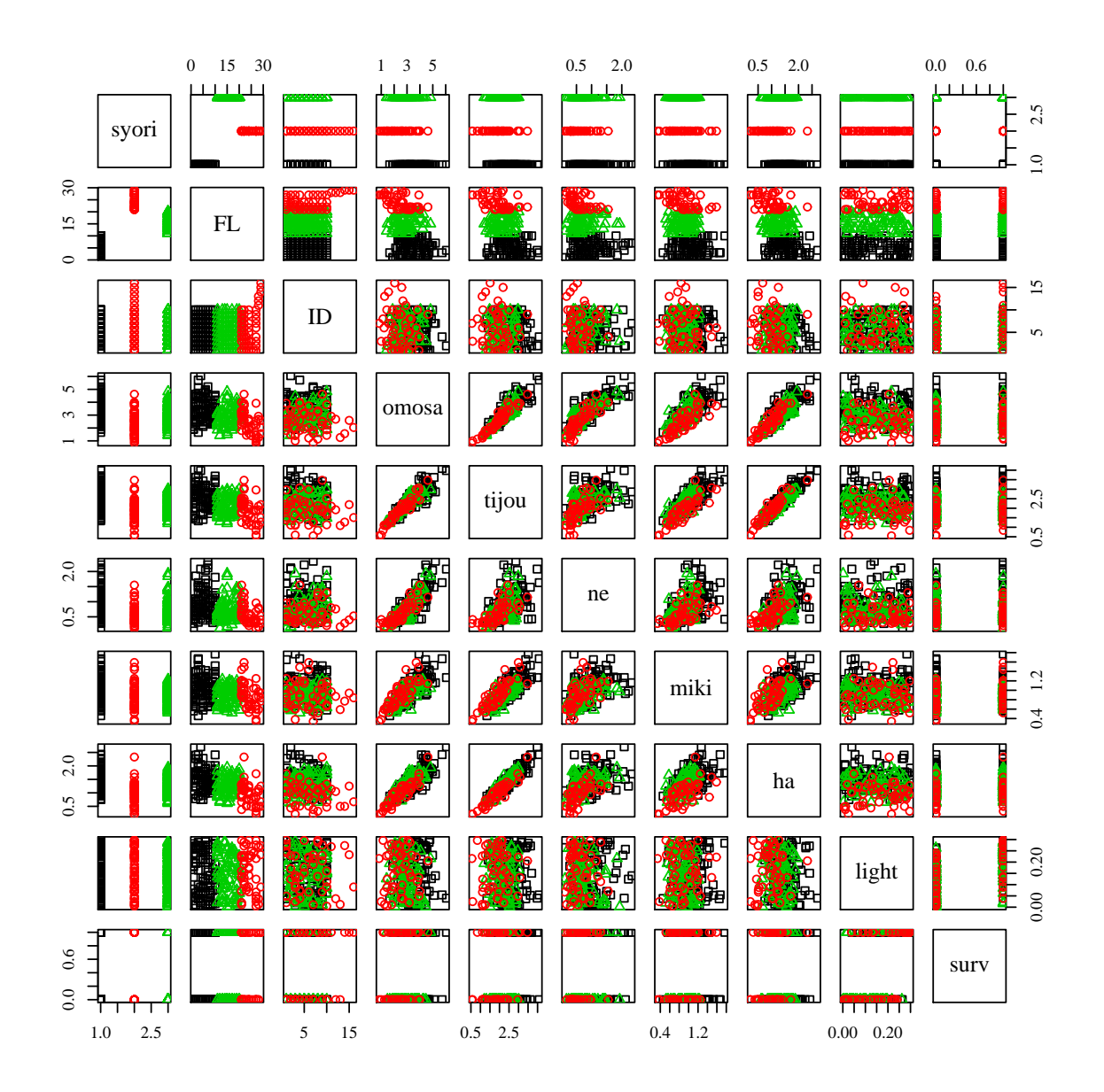

<span id="page-13-1"></span>R and  $2009\text{in}$  14 barplot() — > barplot(tapply(d\$tijou, d\$syori, mean)) **✒ ✑**

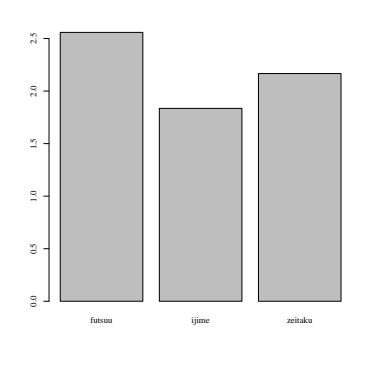

 $\,$  6  $\,$ 

$$
\left(\begin{array}{c}\text{pie}() \\ \text{pie}(\text{table}(d\text{fsyori}))\end{array}\right)
$$

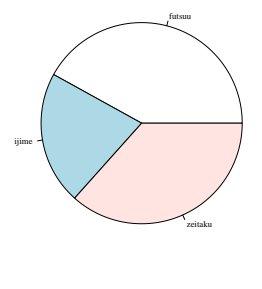

 $\overline{7}$ 

<span id="page-13-0"></span> $\overline{2}$ 

#### <span id="page-14-0"></span>R  $2009\text{in}$   $15$

- 
- **•**  $\mathbf{P} = \mathbf{P} \cdot \mathbf{P}$
- *•* 軸の値の幅や目盛
- *•* 描くシンボルの形や色
- *•* 回帰直線
- *•* 凡例
- *•* フォントの大きさ

#### $3.2.1$

**✓**タイトル・軸ラベル **✏** > plot(..., main=" $\qquad$ ", xlab="x  $\qquad$ ", ylab="y  $\qquad$ ", ...) > plot(miki ~ omosa, main="Test", xlab="Total mass (g)", + ylab="Stem mass (g)", d) main  $x$ lab  $x$  ylab y "" **✒ ✑**

```
> plot(..., xlim=c(x \t x x)), ylim=c(y , y ), ...)
> plot(miki \text{ ~onosa, } xlin=c(0, 7), ylim=c(0, 2), d)xlim ylim x y
> plot(..., xaxt="n", yaxt="n", ...) \# xaxt yaxt="n" x y> axis(1, at=c()) #x
> axis(2, at=c()) #y
> plot(miki ~ omosa, xlim=c(0, 7), ylim=c(0, 2), xaxt="n", yaxt="n", d)
> axis(1, at=c(0, 2, 4, 6))
> axis(2, at=c(0, 1, 2))
                       axis( 1 1 1 2y 3 4
```
**✒ ✑ ✓**シンボルの形・色 **✏**

<span id="page-15-0"></span>**✓**軸の値の範囲・目盛 **✏**

```
> plot(x,y, pch=*) #pch=*
 > plot(x,y, col=*) #col=* \qquad \qquad "black" "blue"
       Hmisc
 > library(Hmisc)
 > show.pch() #
 > colors() #
 > show.col() #
> plot(miki ~ omosa, pch=1, d)
 > plot(miki ~ omosa, col="red", d) ✒ ✑
```

```
> plot(ha \sim omosa, d) # \qquad -
> test <- lm(ha <sup>0</sup> omosa, d) #</sup>
> co <- test$coefficients # co
> curve(co[1] + co[2] * x, add=TRUE,
+ from=min(d$omosa), to=max(d$omosa)) #
curve() x x xco[1] + co[2] * x add=TRUE
                    x from to
```
<span id="page-16-0"></span>**✓**回帰直線 **✏**

**✒ ✑ ✓**凡例の書き方 **✏**

**✒ ✑ ✓**フォントの大きさ **✏**

**✒ ✑ ✓**ラベルで特殊・飾り文字 **✏**

**✒ ✑**

 $>$  legend(" "  $\bar{x}$  y ,  $\bar{y}$ )

```
> plot(miki ~ omosa, d)
> legend("topleft", pch=1, col="black", "Stem mass (g)")
# : "top", "topleft", "bottomright"
#x y
> legend(0.6, 1.8, pch=1, col="black", "Stem mass (g)")
```

```
> par(ps=**)
\# **
```

```
\#> expression(italic("

"))
\#> expression(paste(mu,"mol ",m^-2,s^-1))
> expression(paste(CO[2]," concentration (%)"))
\mumol m<sup>-2</sup>s<sup>-1</sup> CO<sub>2</sub> concentration (%)
xlab=expression(... \blacksquare\mathbf{p} as the state of the state in the state \mathbf{p}
```
 $3.2.3$ 

• Windows:

# R and  $2009\text{in}$  18 • Windows: Word **Figure 2008** • Windows :

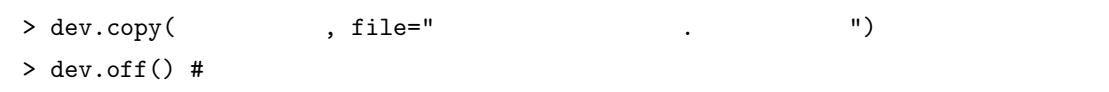

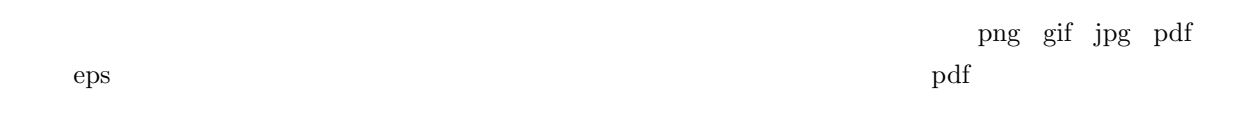

## <span id="page-17-0"></span> $3.3$

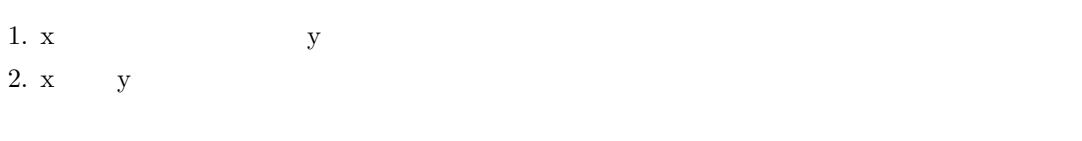

 $\overline{2}$ 

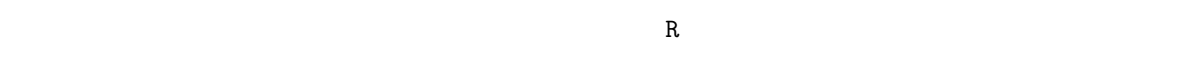

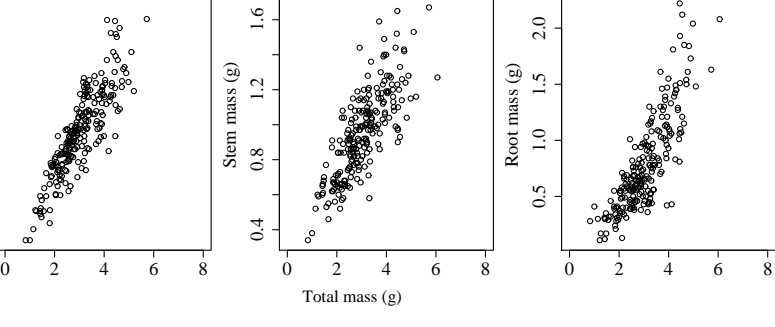

8 個別の散布図

 $3.3.1$ 

まず、図を縦に何個、横に何個(何 *×* 何)で配置するかを決めましょう。mfrow=c( , ) を使います。実

 $>$  par(mfrow=c( $\qquad \qquad$   $\qquad \qquad$   $\qquad \qquad$   $\qquad \qquad$ 

0.5 1.0 1.5 2.0 2.5 Needle mass  $(g)$ <br>1.0 1.5 2.0

 $0.5$ 

 $2.5$ 

<span id="page-18-0"></span>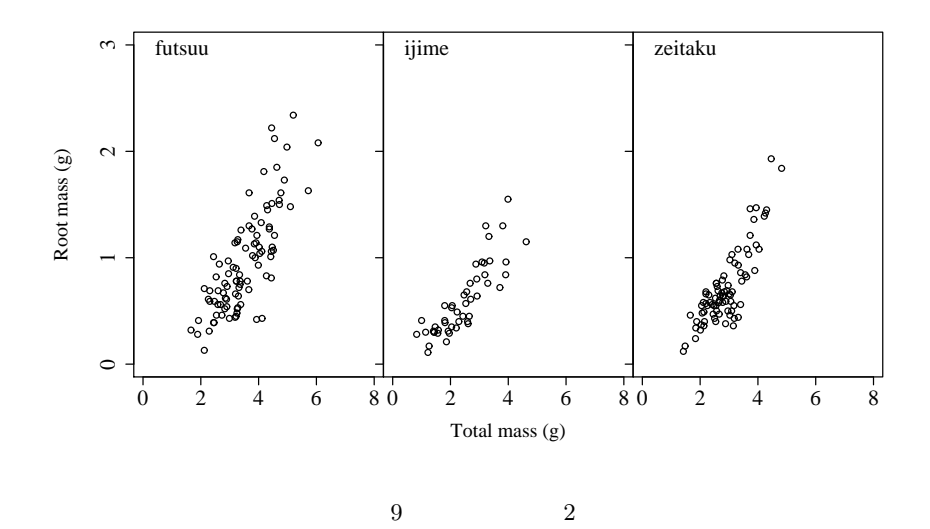

 $3.3.2$ 

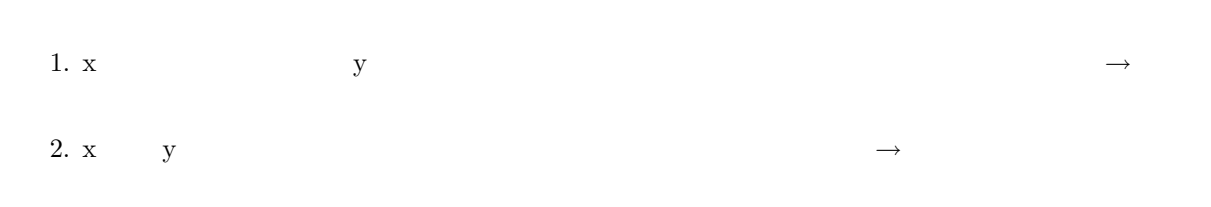

図の間の間隔を調整するには、par(mar=c( , , , )) を使います。mar() には、左から順に、図の下、左、

# $3.3.3$

 $x \sim y$ 

• *x* y <br> **y** and  $\mathbf{x}$ • **x** y  $\overline{\Omega}$ 

 $X$  $\text{oma}()$  emat()  $\text{mar}()$ 

• mar():

• oma():

R and  $2009\text{in}$  2009in 2009in 2009in 2009in 2009in 2009in 2009in 2009in 2009in 2009in 2009in 2009in 2009in 2009in 2009in 2009in 2009in 2009in 2009in 2009in 2009in 2009in 2009in 2009in 2009in 2009in 2009in 2009in 2009in

次に、複数の図を描いた後で、x 軸と y 軸を描きます。  $>$  mtext(1, line=4, outer=T, text="x  $)$  $>$  mtext(2, line=4, outer=T, text="y  $)$  $\texttt{mtext()}$  and the set of  $\begin{array}{ccc} 1 & x & 2 & y \end{array}$  we can be the set of  $\begin{array}{ccc} 1 & x & 2 & y \end{array}$  $\alpha$  outer the contract of  $\alpha$  outer the  $\alpha$  outer that  $\alpha$  outer the  $\alpha$  $3.3.4$  $x \sim y$  $xlim=c( , )$   $ylim=c( , )$  $3.3.5$  y > d <- read.csv("data.csv")  $> par(mfrow=c(1, 3))$ > par(mar=c(0, 5, 0, 0), oma=c(5, 0, 1, 1), ps=20)  $>$  summary(d) # > plot(ha ~ omosa, xlim=c(0, 8), xlab="", ylab="Needle mass (g)", d)  $> plot(min \sim omosa, xlim=c(0, 8), xlab="", ylab="Stem mass(g)", d)$ > plot(ne ~ omosa, xlim=c(0, 8), xlab="", ylab="Root mass (g)", d) > mtext(1, line=3, outer=T, text="Total mass (g)", cex=0.6)  $\epsilon$  mtext to the cex-0.6 to  $\epsilon$  and  $\epsilon$  or  $\epsilon$  or cex under the cex state of  $c$  $3.3.6 \times y$ syori > d <- read.csv("data.csv") > test <- split(d, d\$syori)  $> par(mfrow=c(1, 3), mar=c(0, 0, 0, 0), oma=c(6, 6, 1, 1), ps=20)$  $>$  summary(d) # > for (i in 1:3) { + plot(ne ~ omosa, xlim=c(0, 8), ylim=c(0, 3), + xlab="", ylab="", yaxt="n", test[[i]]) + if (i == 1) { axis(2, at=0:3) } + else { axis(2, at=0:3, label=FALSE) } + legend("topleft", legend=unique(test[[i]]\$syori), bty="n") + }

> mtext(1, line=3, outer=T, text="Total mass (g)", cex=0.6) > mtext(2, line=4, outer=T, text="Root mass (g)", cex=0.6)

<span id="page-21-1"></span><span id="page-21-0"></span>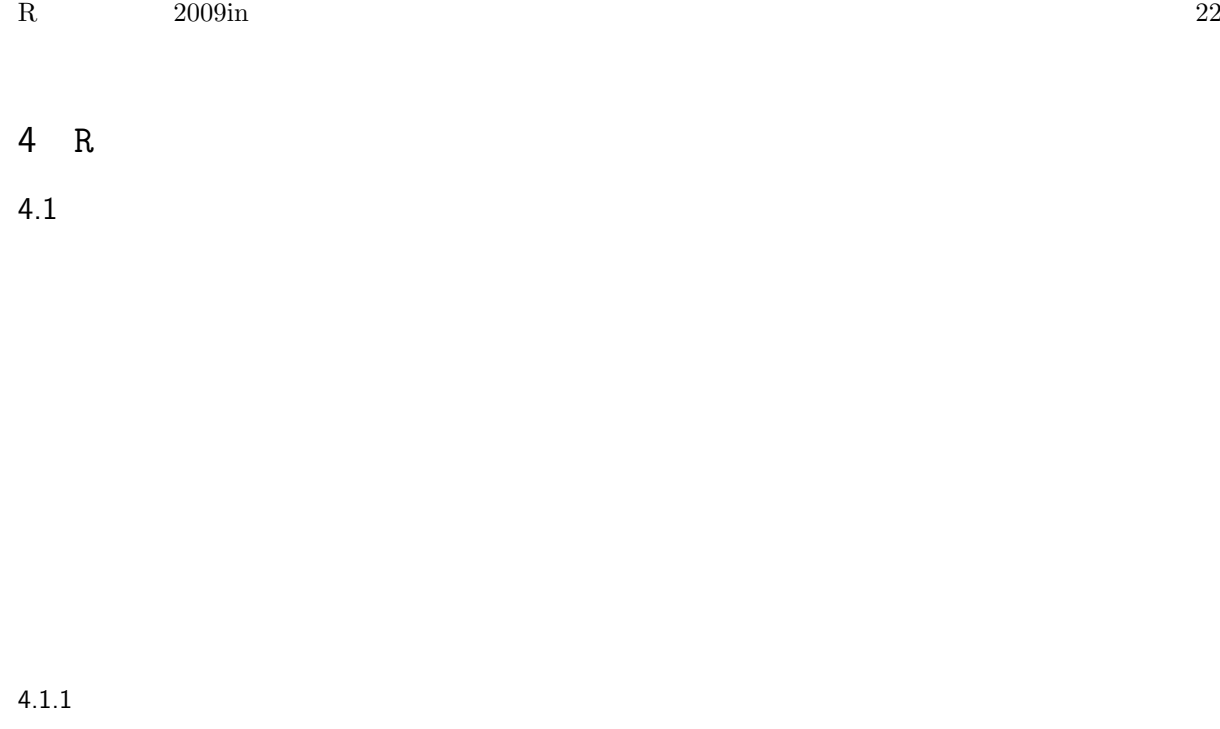

 $\mathbf A$  $3$  futsuu ijime zeitaku > d <- read.csv("surv.csv")  $> head(d, 2) #$  \* > plot(Surv ~ Light, col=as.numeric(Nutrient), d)  $\begin{array}{cc} 1 & 0 & 1 \end{array}$ 

 $4.1.2$  ${\bf Deterministic\ model}\qquad{\bf Stochastic\ model}$  $2$ *•* 決定論的モデル: 説明変数と応答変数の関係性を示したもの。自分がどう現象を捉えているかといって *•* 確率論的モデル: 得られる現象がどのような確率的変動をもって生じるかに関する仮説。 **✓**決定論的モデルの例 **✏** 個体の生残 *←* 光条件 + 養分条件 #実はこれは正確ではない

**✒ ✑**

<span id="page-22-1"></span>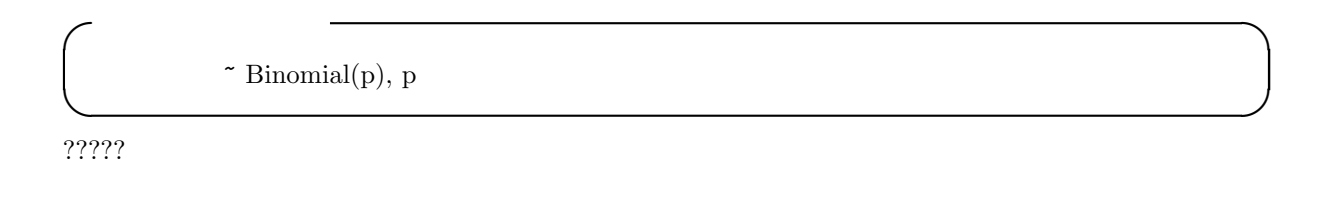

 $4.1.3$ 

<span id="page-22-0"></span>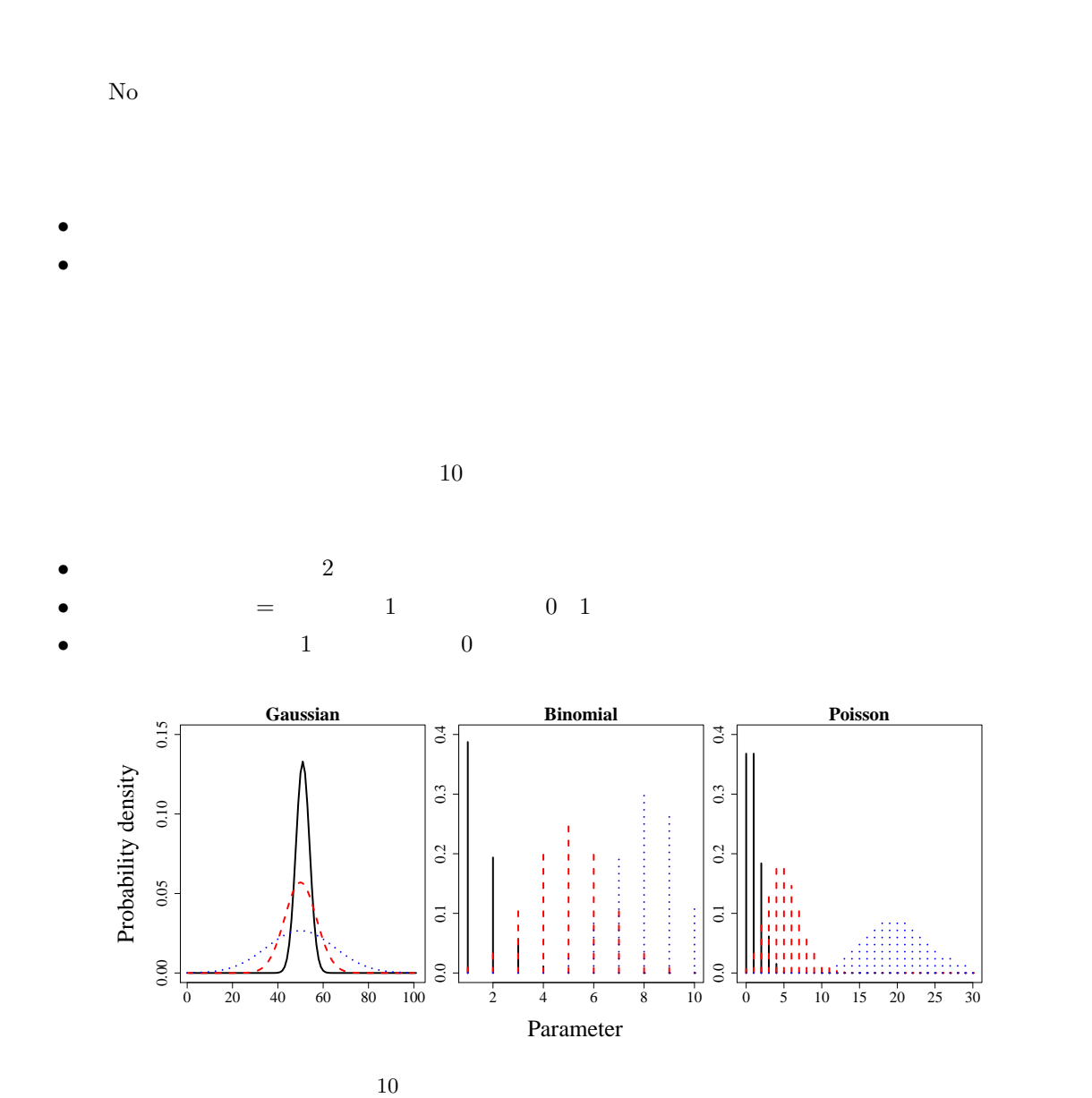

<span id="page-23-0"></span> $4.1.4$ 

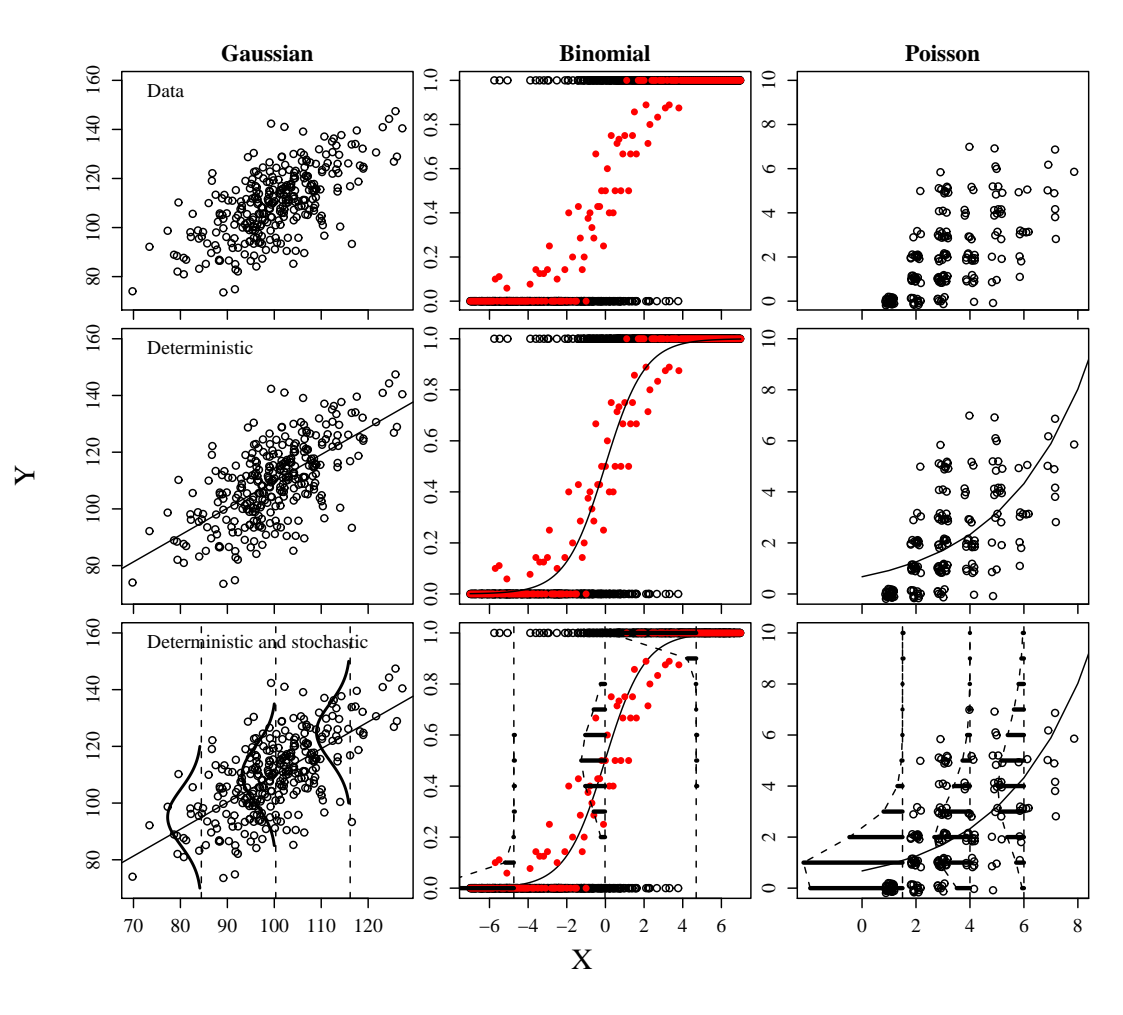

 $11$ 

 $X$  and  $X$  and  $X$  and  $Y$ 

#### <span id="page-24-0"></span>R and  $2009\text{in}$  2009in 25

- •<br>• センスの場合のの確率分布には、何らかの確率分布に従って生じると思います。
- •<br>• <sub>\*</sub><br>• The Second Book of the Second United States experience in the Second United States experience in the Second
- •<br>• セット・ステルのパラメータ、最もよく表現です。

#### $Likelihood$

 $4.1.5$ 

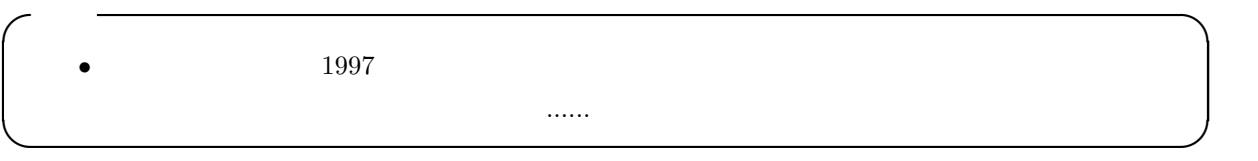

*n*  $r = (n - r)$  $L(p|r)$ 

> $L(p|r) = \binom{n}{r}$ *r*  $\setminus$  $p^{r}(1-p)^{(n-r)}$  $= nC_r p^r (1-p)^{(n-r)}$

 $3$  2

 $/$   $2/3 = 0.6666...$ 「コインの表が出る確率」は、二項分布のパラメータである生起確率 *p* と同じものです。

 $p = 2/3$ 

<span id="page-25-0"></span>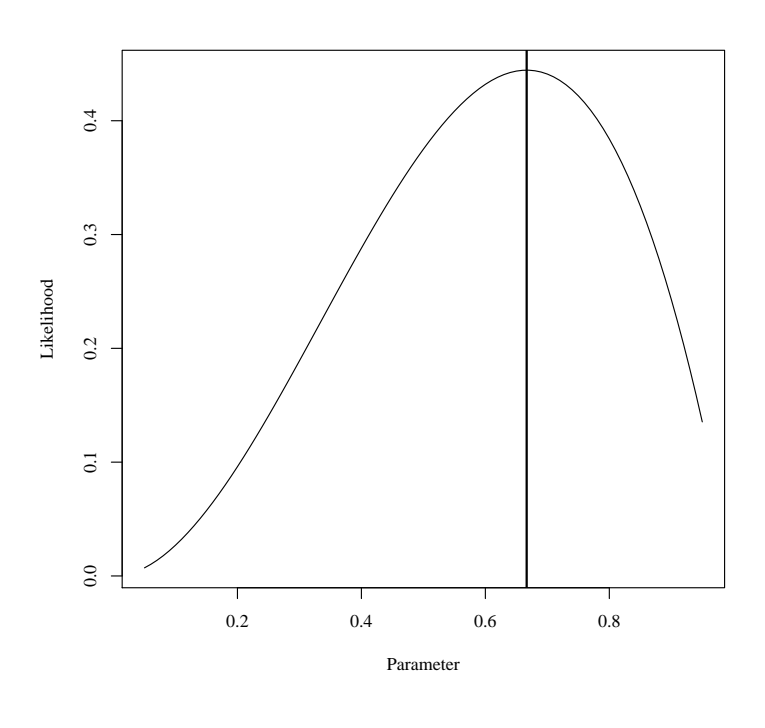

 $12$ 

**✓**作図コード **✏** > Lbinom <- function(p, r, n) {choose(n, r) \* p^r \* (1 - p)^(n - r)}  $> \text{pr} \le 5:95/100$  $#3$  2 > plot(Lbinom(pr, 2, 3) ~ pr, xlab="Parameter", ylab="Likelihood", type="l") > abline( $v = 2/3$ , lwd=2)

**✒ ✑**

 $\overline{3}$ 

$$
p = 2/3
$$
  
2/3 3 2

 $\overline{2}$  $p \left( \frac{p}{q} \right)$ 

$$
L(p|r) = {}_{3}C_{2}p^{2}(1-p)^{(3-2)}
$$
  
= 3 × p<sup>2</sup>(1 - p)

$$
L(p|r)' = 6p - 9p2 = 0
$$

$$
= p(6 - 9p) = 0
$$

$$
= p = 2/3 \text{ or } 0
$$

 $2/3$ 

- $p = 2/3$
- $p = 2/3$

 ${\rm deviance} \qquad {\rm AIC}$  $\overline{p}$ 

 $4.1.6$ 

ちょっとの世界に立ち入ったことがある人だと、尤度(*Likelihood*)よりも、対数尤度(*Log Likelihood*)と

$$
y = y_1, y_2, \dots, y_{100} \qquad 100 \qquad y_1
$$
  
\n
$$
\frac{1}{\sqrt{2\pi}\sigma} \exp(-\frac{1}{2\sigma^2}(y_1 - \mu)^2)
$$
  
\n
$$
y_2 \qquad y_{100} \qquad y
$$
  
\n
$$
y_1 \qquad \times y_2 \qquad \times \dots \dots \times y_{100}
$$
  
\n
$$
L(\mu, \sigma^2|y)
$$
  
\n
$$
L(\mu, \sigma^2|y) = \prod_{i=1}^{100} \frac{1}{\sqrt{2\pi}\sigma} \exp(-\frac{1}{2\sigma^2}(y_i - \mu)^2)
$$
  
\n
$$
= (\frac{1}{\sqrt{2\pi}\sigma})^{100} \exp(-\sum_{i=1}^{100} \frac{(y_i - \mu)^2}{2\sigma^2})
$$
  
\n
$$
\log L(\mu, \sigma^2|y)
$$

$$
\log L(\mu, \sigma^2 | y) = \log((\frac{1}{\sqrt{2\pi}\sigma})^{100} \exp(-\sum_{i=1}^{100} \frac{(y_i - \mu)^2}{2\sigma^2}))
$$
  
= -100 \times \log(\sqrt{2\pi}\sigma) - \sum\_{i=1}^{100} \frac{(y\_i - \mu)^2}{2\sigma^2}  
y - \mu)^2/2\sigma^2

 $(y - \mu)^2/2\sigma$ 

<span id="page-27-1"></span><span id="page-27-0"></span>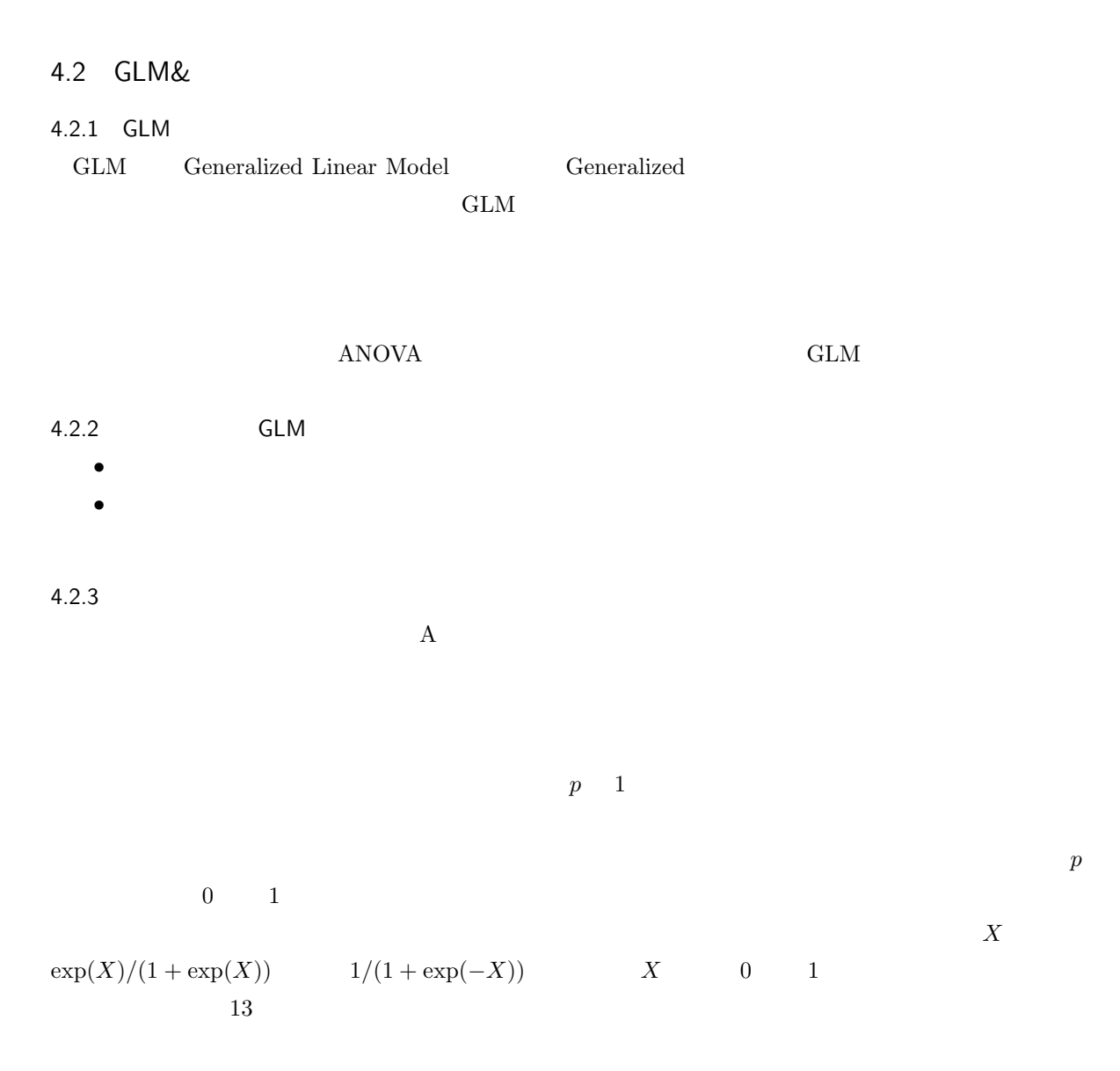

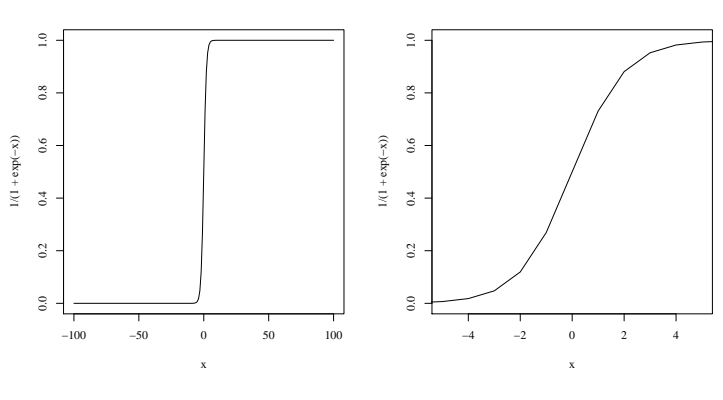

 $13$ 

 $> x < -100:100$  $> par(mfrow=c(1, 2))$  $> plot(x, 1/(1 + exp(-x)), type="1")$ >  $plot(x, 1/(1 + exp(-x)), xlim=c(-5, 5), type="1")$ 

$$
p = 1/(1 + \exp(-X))
$$

$$
1/p = 1 + \exp(-X)
$$

$$
(1 - p)/p = \exp(-X)
$$

$$
\log((1 - p)/p) = -X
$$

$$
\log(p/(1 - p)) = X
$$

<span id="page-28-0"></span>**✓**作図コード **✏**

**✒ ✑**

こう見ると、生起確率 *p* をロジット変換したものを要因の線形結合(線形予測子)で予測する、と捉えること

\n- Binomial(p), p\n 
$$
p = 1/(1 + \exp(-(-t + t + t)))
$$
\n
$$
\log(p/(1-p)) = + + + +
$$
\n
\n

4.2.4 **GLM** 

 $survML.xls$ 

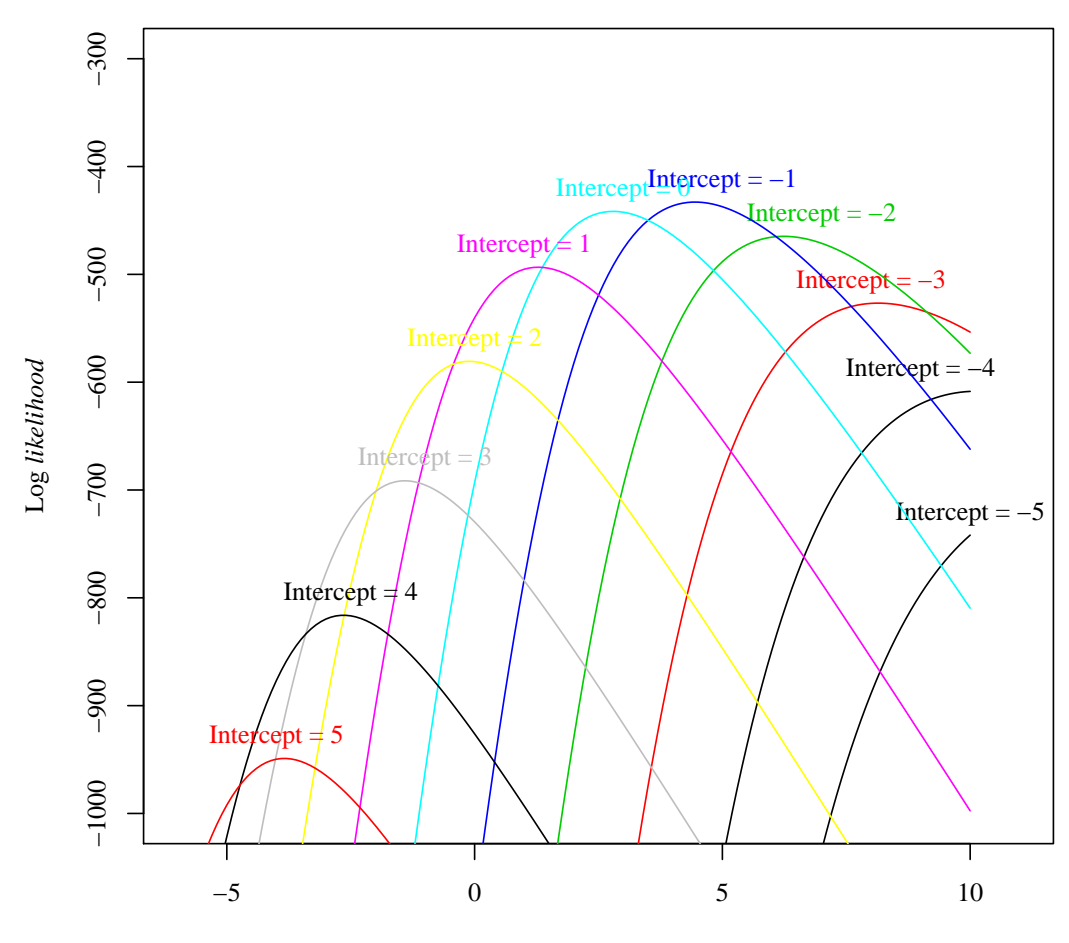

Coefficient of Light

 $14$ 

```
R and 2009\text{in} 31
                R glm()
4.2.5 GLM
GLM> result \le glm(y \in x1 + ..., family = ( ), )GLM 3 y x• y \cdot y
    : \beta_1 x_1 + \beta_2 x_2 + ...• リンク関数: 確率論的モデルのパラメータと線形予測子をつなぐもの。線形予測子に逆リンク関数を作
✓誤差構造 ✏
glm()• gaussian: 2• binomial: 1• poisson: 1 \t 2 \t ... 1
✒ ✑
✓リンク関数 ✏
 • gaussian : identify
 \bullet\, binomial \qquad \quad :\text{logit}\quad• poisson : log
✒ ✑
\bf R
```
 $4.2.6$  GLM では GLM しょうだいがく GLM しょうだいがく はんしょうしょう **✓**GLM の実行例 **✏** > res <- glm(Surv ~ Light + Nutrient, family=binomial, d) > summary(res) **✒ ✑**

Call:

 $glm(formula = Survey ~ Light + Nutrient, family = binomial, data = d)$ 

Deviance Residuals: Min 1Q Median 3Q Max -2.5992 0.2709 0.3792 0.6678 1.4863 Coefficients: Estimate Std. Error z value  $Pr(>|z|)$ (Intercept) -0.5564 0.1870 -2.975 0.00293 \*\* Light 3.9648 0.3110 12.749 < 2e-16 \*\*\* Nutrientijime -0.1874 0.2113 -0.887 0.37510 Nutrientzeitaku -0.2710 0.2082 -1.301 0.19312  $-$ --Signif. codes: 0 '\*\*\*' 0.001 '\*\*' 0.01 '\*' 0.05 '.' 0.1 ' ' 1 (Dispersion parameter for binomial family taken to be 1) Null deviance: 1071.25 on 999 degrees of freedom Residual deviance: 860.14 on 996 degrees of freedom AIC: 868.14 Number of Fisher Scoring iterations: 5 • Coefficients: Estimate • deviance: Null deviance **deviance Residual deviance** deviance deviance 2000 to the contract to the set of the set of the set of the set of the set of the set of the set of the set of the set of the set of the set of the set of the set of the set of the set of the set of the set of th

**✓**Coefficients の見かた **✏**

Light :

• *b*  $N$ utrient :  $0$ 

#### 4.2.7 AIC

AIC Akaike Information Criterion

AIC =  $-2 \times$  maximum log likelihood + 2*p* 

**✒ ✑**

と定義されます。**AIC** が小さいほどよいモデルとされます。

```
R and 2009\text{in} 33
   • maximum log likelihood
       -2 deviance
   • p \bullet p
\rm{AIC}AIC MASS stepAIC()> library(MASS)
> stepAIC(res)
Start: AIC=868.14
Surv ~ Light + Nutrient
         Df Deviance AIC
- Nutrient 2 861.92 865.92
<none> 860.14 868.14
- Light 1 1070.95 1076.95
Step: AIC=865.92
Surv ~ Light
      Df Deviance AIC
<none> 861.92 865.92
- Light 1 1071.25 1073.25
Call: glm(formula = Surv " Light, family = binomial, data = d)
Coefficients:
(Intercept) Light
   -0.6943 3.9292
Degrees of Freedom: 999 Total (i.e. Null); 998 Residual
Null Deviance: 1071
Residual Deviance: 861.9 AIC: 865.9
Nutrient Western Contract to Nutrient the Nutrient to Nutrient the Nutrient State of Nutrient and Nutrient State of Nutrient State of Nutrient State of Nutrient State of Nutrient State of Nutrient State of Nutrient State o
```
を計算すると......

 $s$ urvML.xls  $-2$  deviance

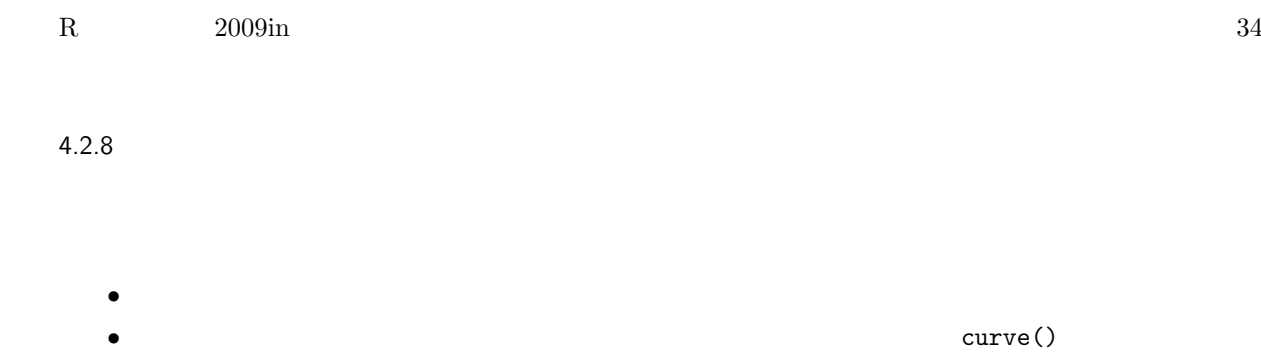

 $y$ 

- 
- -• identify:<br>• logit: library(faraway) ilogit() • logit: library(faraway)
- log: exp()

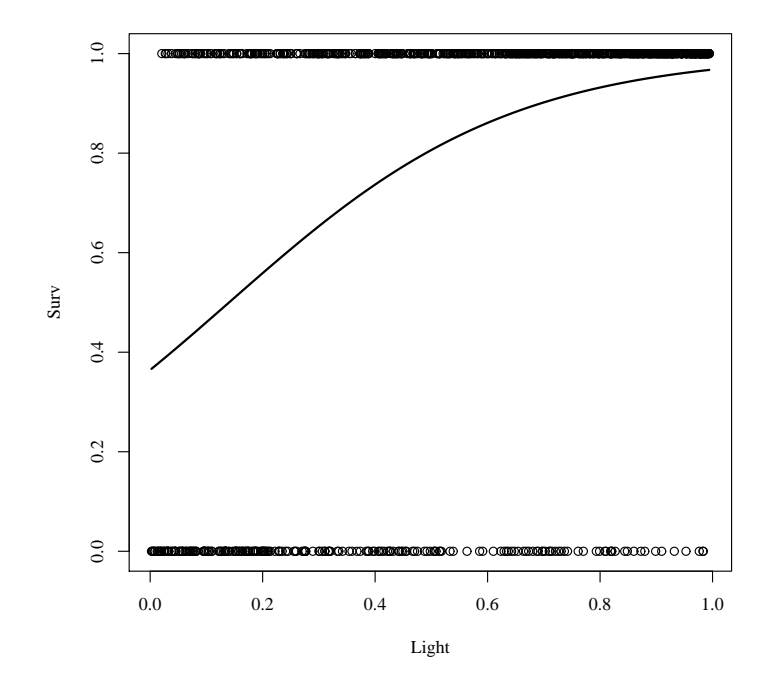

 $15$  GLM

```
\sim GLM binomial
 > res <- glm(surv ~ light + syori, family=binomial(logit), d)
 > resB <- stepAIC(res)
 > co <- resB$coefficients
 > library(faraway) # ilogit() faraway
 > plot(Surv \tilde{ } Light, d) #
 > curve(ilogit(co[1] + co[2] * x), lwd=2, add=TRUE)#ilogit()
 > logistic \leftarrow function(x) {\exp(x) / (1 + \exp(x)) }
 > plot(surv ~ light, d)
 > curve(logistic(co[1] + co[2] * x), lwd=2, add=TRUE) ✒ ✑
 curve() しかいことにはないことにはないことになるようになります。そのことにはないことになっていない。これはないで、これはないで、これはないで、これはないで、これはないで、これはないで、これはな
```
ilogit()

### <span id="page-34-0"></span>4.3 GLMM&

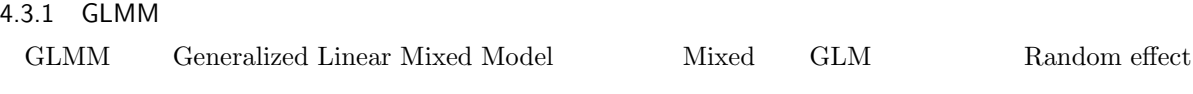

 $GLM$ 

Random effect

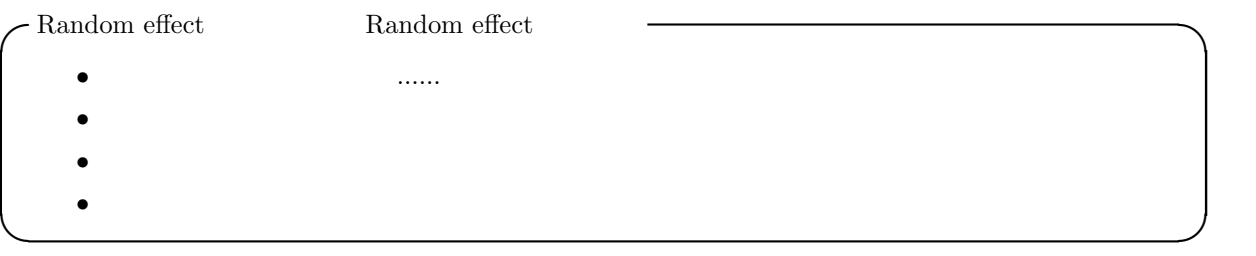

• Nutrient Plot

• Plot  $100$ 

 $GLMM$ **Random effect** 

<span id="page-35-0"></span>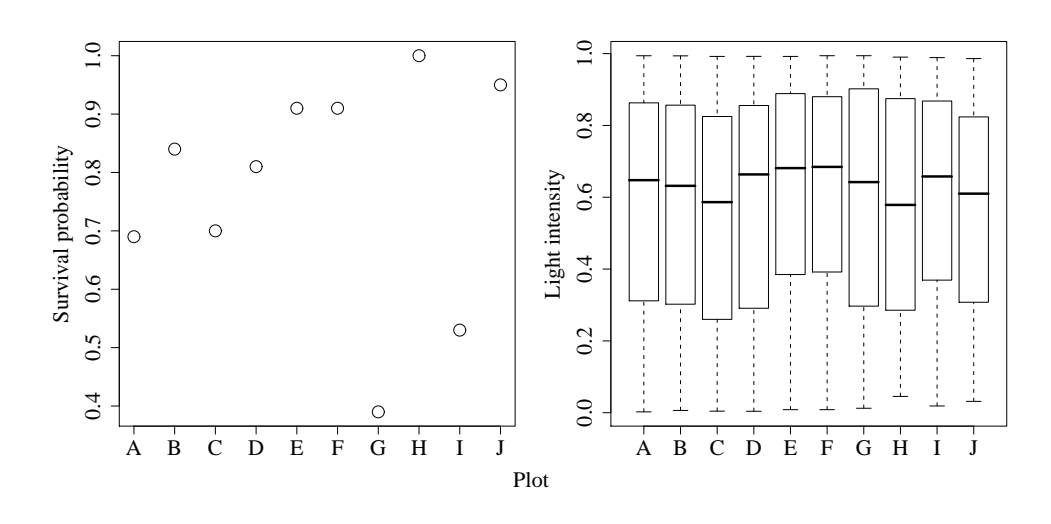

16 Random effect

**✓**作図コード **✏**

**✒ ✑**

Plot  $\blacksquare$ 

 $> par(mfrow=c(1, 2), mar=c(1, 5, 1, 1), oma=c(4, 0, 0, 0), ps=20)$ > plot(1:10, tapply(d\$Surv, d\$Plot, mean), xlim=c(1, 10), + xlab="", ylab="Survival probability", xaxt="n", cex=2.0) > axis(1, at=1:10, labels=LETTERS[1:10]) > plot(Light ~ Plot, xlab="", ylab="Light intensity", d) > mtext(1, line=2, outer=TRUE, text="Plot")

4.3.2 Random effect GLMM Random effect  $0$  \*\*  ${\bf Random \; effect} \label{equation:1}$  $y = x1$  1 +  $x2$  2 + ... + RE Random effect Plot Random effect Plot Plot the contraction contraction contraction contraction contraction of the plot of  $\mathbb{P}^1$  $\mathsf{Plot}$  $\rm AIC$ Random effect Plot しょうかい Plot アイディアング アイディアング アイディアング アイディアング しょうしゅうしょう アイディアング アイディアング せいしゅうしょく こくさい せいしゅうしょく  $\frac{1}{1}$ 

<span id="page-36-0"></span>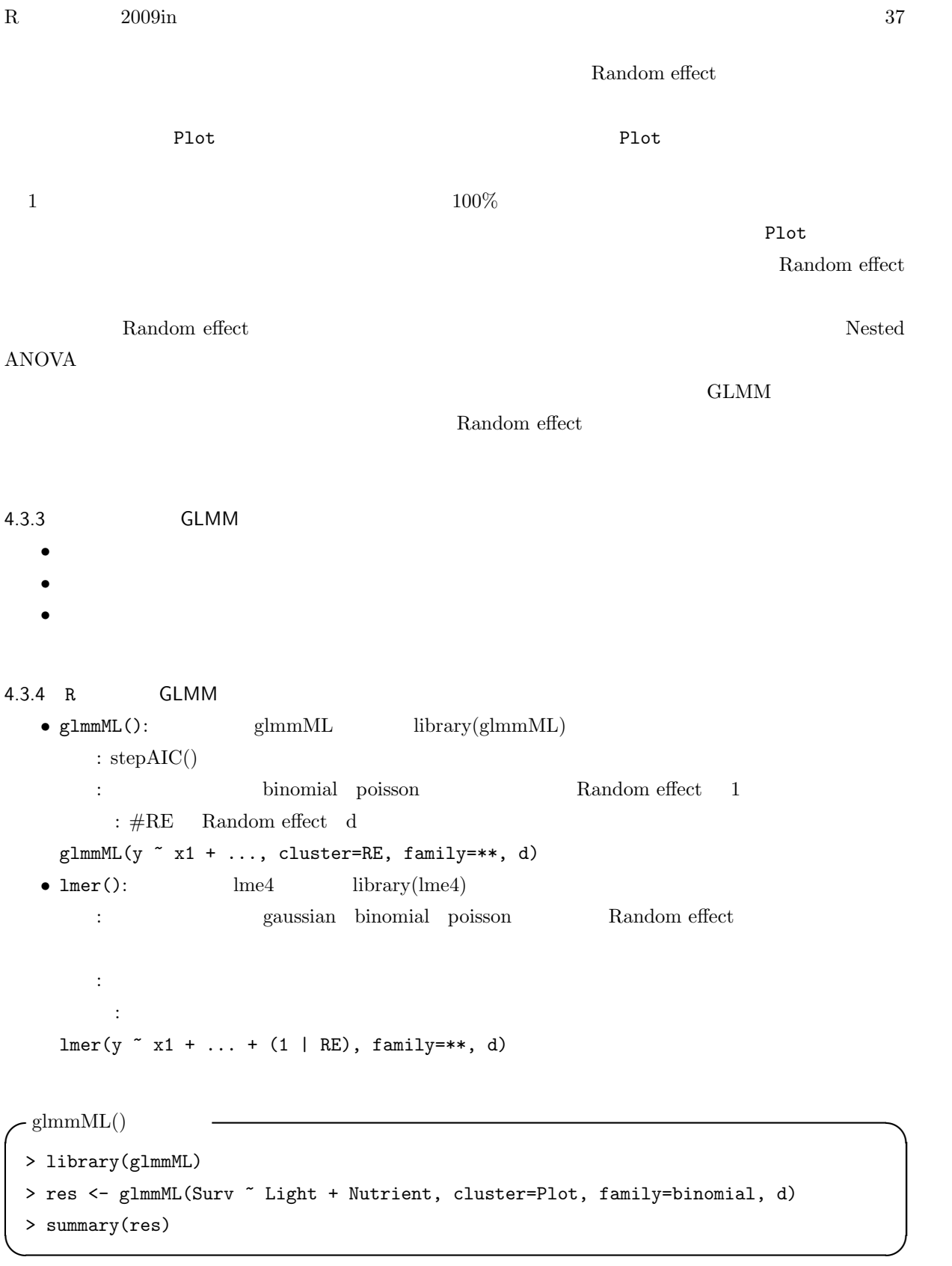

Call: glmmML(formula = Surv ~ Light + Nutrient, family = binomial, data = d, cluster = Plot)

```
\c{o} coef se(coef) z Pr(>|z|)(Intercept) -0.7076 0.6830 -1.036 0.300
Light 5.8076 0.4552 12.758 0.000
Nutrientijime -0.3141  0.2590 -1.213  0.225
Nutrientzeitaku -0.4025 0.2533 -1.589 0.112
Scale parameter in mixing distribution: 2.001 gaussian
Std. Error: 0.5614
Residual deviance: 628.6 on 995 degrees of freedom AIC: 638.6
GLM Null deviance
 GLM✓lmer() の使用例 ✏
 > library(lme4)
 > res2 <- lmer(Surv ~ Light + Nutrient + (1 | Plot), family=binomial, d)
 > res2
```
**✒ ✑**

```
Generalized linear mixed model fit by the Laplace approximation
Formula: Surv ~ Light + Nutrient + (1 | Plot)
  Data: d
  AIC BIC logLik deviance
638.6 663.2 -314.3 628.6
Random effects:
Groups Name Variance Std.Dev.
Plot (Intercept) 4.0055 2.0014
Number of obs: 1000, groups: Plot, 10
Fixed effects:
              Estimate Std. Error z value Pr(>|z|)
(Intercept) -0.7076 0.6797 -1.041 0.298
Light 5.8076 0.4496 12.918 <2e-16 ***
Nutrientijime -0.3141 0.2581 -1.217 0.224
Nutrientzeitaku -0.4026  0.2524 -1.595  0.111
\overline{-}Signif. codes: 0 '***' 0.001 '**' 0.01 '*' 0.05 '.' 0.1 ' ' 1
```
<span id="page-38-0"></span>Correlation of Fixed Effects: (Intr) Light Ntrntj Light  $-0.214$ Nutrientijm -0.153 -0.127 Nutrientztk -0.152 -0.140 0.496

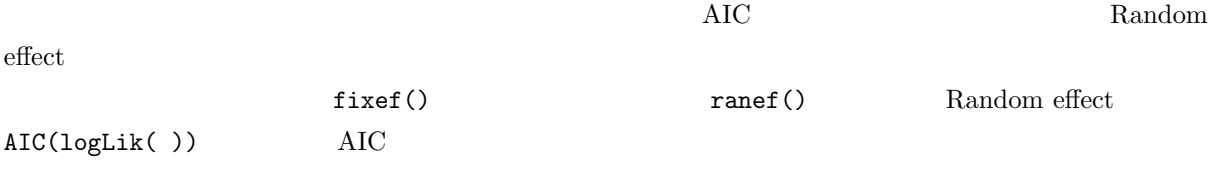

 $\begin{array}{lll} \text{Random effect} & & 17 \\ \end{array}$ 

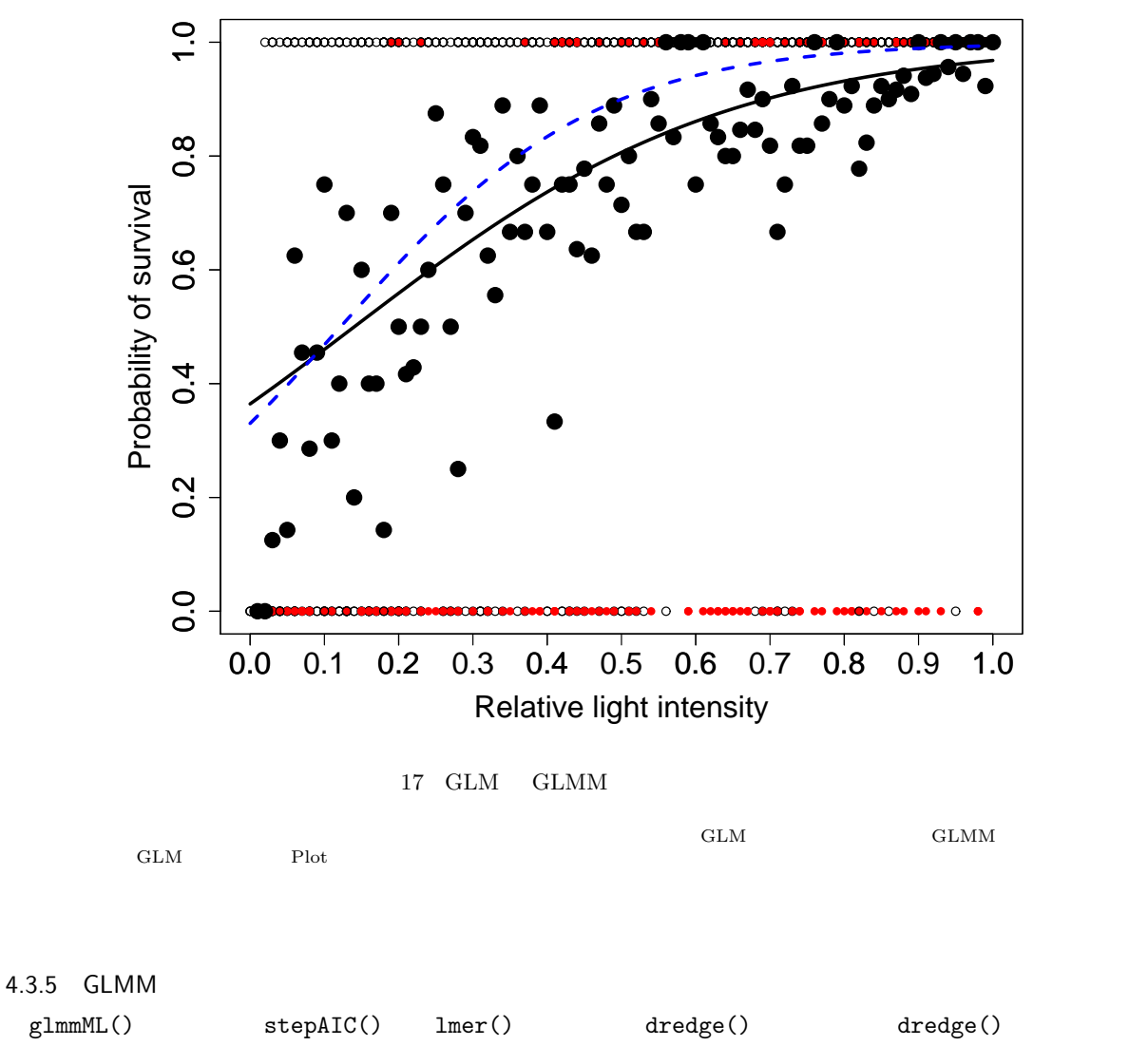

http://r-forge.r-project.org/projects/mumin/ ームのWindows のみについている。<br>およびのマイコンとしている。<br>それは、Windows の方でしたらない。 Windows binary(.zip)  $\qquad \qquad$  zip  $R \longrightarrow$   $\qquad \qquad$  zip zip 200  $4.3.6$ glmmML() > library(glmmML) > res <- glmmML(Surv ~ Light + Nutrient, cluster=Plot, family=binomial, d) > library(MASS) > stepAIC(res) Start: AIC=638.62 Surv ~ Light + Nutrient Df AIC - Nutrient 2 637.43 <none> 638.62 - Light 1 914.57 Step: AIC=637.43 Surv ~ Light  $[glmmm]$ ] fail = 1 Max. No. of iterations reached without convergence Df AIC <none> 637.43 - Light 1 979.39 Call: glmmML(formula = Surv ~ Light, family = binomial, data = d, cluster = Plot)  $\c{o}$  coef se(coef) z  $Pr(>|z|)$ (Intercept) -0.9087 0.6674 -1.362 0.173 Light 5.7181 0.4467 12.800 0.000 Scale parameter in mixing distribution: 1.987 gaussian Std. Error: 0.5563 Residual deviance: 631.4 on 997 degrees of freedom AIC: 637.4

<span id="page-40-0"></span>Warning messages: 1: In glmmML.fit(X, Y, weights, cluster.weights, start.coef, start.sigma, : 2: In glmmML(formula = Surv  $\degree$  1, family = binomial, data = d, cluster = Plot) : 'vmmin' did not converge. Increase 'maxit'?  $\text{Imer}(\cdot)$ > res2 <- lmer(Surv ~ Light + Nutrient + (1 | Plot), family=binomial, d) > dredge(res2) Model selection table (Intr) Light Nutrnt k Dev. AIC AICc delta weight 2 -0.9082 5.718 3 631.4 637.4 637.4 0.000 0.649 4 -0.7076 5.808 1 5 628.6 638.6 638.7 1.232 0.351 1 1.6620 2 906.9 910.9 910.9 273.500 0.000 3 1.6870 1 4 906.6 914.6 914.6 277.200 0.000 Random terms: 1 | Plot dredge()  $\rm{AIC}$   $\rm{AIC}$  $\mathbf 1$  is the state of the state  $\mathbf 1$  is the state of the state of the state of the state of the state of the state of the state of the state of the state of the state of the state of the state of the state of the sta 4.3.7 GLMM glmmML() lmer() • **•** The contract of the contract of the contract of the contract of the contract of the contract of the contract of the contract of the contract of the contract of the contract of the contract of the contract of the cont Random effect glmmML()

• maxit: 200 percent was the set of the set of the set of the set of the set of the set of the set of the set of the set of the set of the set of the set of the set of the set of the set of the set of the set of the set of

• start.sigma:  $0.5$ 

4.4

## <span id="page-41-0"></span> $4.4.1$

- 
- •<br>• <sub>\*</sub><br>• <sub>\*</sub> *•* 厳密な制御環境にあり、検討したい要因以外の影響を考慮する必要がない。
- **Editor** Editor **Figure**
- 
- <sub>\*</sub>
- *•* 両集団からランダムサンプリングしてきて差をとった値(あるいはもう少しこねくり回した値。いわゆ
- •<br>• <sub>The term of the term of the term of the term of the term of the term of the term of the term of the term of</sub>  $.95\%$

```
> d <- read.csv("data.csv")
> d2 <- subset(d, syori!="ijime")
```

```
4.4.2 2
```
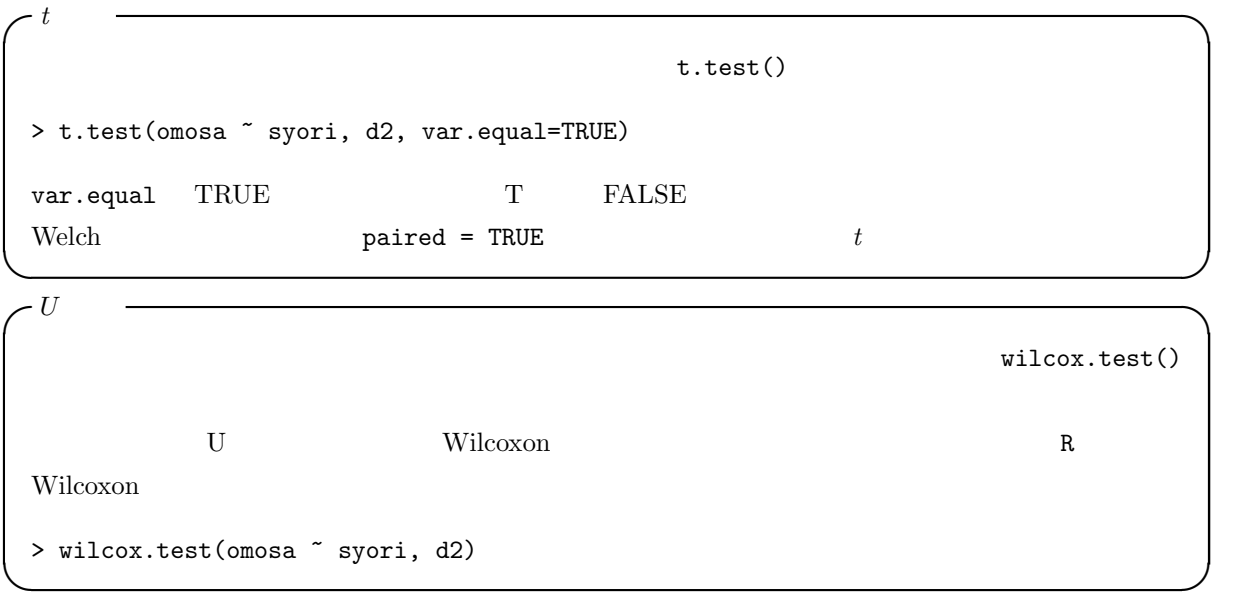

<span id="page-42-0"></span> $4.4.3 \quad 3$ 

```
✓ANOVA(いわゆる分散分析) ✏
\texttt{av}(\texttt{a})\LambdaNOVA \;bartlett.test()
> bartlett.test(omosa ~ syori, d) #
> result <- aov(omosa ~ syori, d)
> summary(result) # summary()
✒ ✑
```
**-** Kruskal-Wallis

 $\overline{\mathbf{3}}$ kruskal.test()

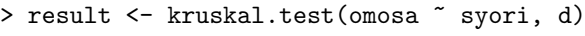

 $4.4.4$  3

 $Tukey$ **✓**Tukey 法による多重比較 **✏** > result <- aov(omosa ~ syori, d) > TukeyHSD(result) **✒ ✑**

**✒ ✑**

 $\operatorname{Stee-Dwass}$ 

```
✓比率の検定 ✏
                                R chisq.test()
  2×2 Fisher fisher.test()
> e <- matrix(c(100, 20, 70, 50), ncol=2, byrow=T)
> rownames(e) <- c(''Engineer'', ''Agriculture'')
> colnames(e) <- c(''Male'', ''Female'')
# 2 × 2 fisher.test()
> fisher.test(e)
#2 \times 2 chisq.test()
> chisq.test(e) ✒ ✑
```
<span id="page-43-0"></span>4.4.5 2 **✓**2 変数の相関の有無 **✏**  $cor.test()$ > cor.test(d\$omosa, d\$miki)

```
✓回帰(1 変数から、もう 1 変数を予測できるか?) ✏
lm()> result <- lm(miki ~ omosa, d)
> summary(result)
```
 $lm()$ 

> result <- lm(miki ~ omosa + ha, d) > summary(result)

```
{\rm1}\qquad \qquad {\rm Nested}\mbox{-}\rm{ANOVA}FL 1ibrary(car) Anova lm()
 > library(car)
 > result <- Anova(lm(miki ~ omosa, d), error=lm(miki ~ FL, d))
 > result ✒ ✑
```
**✒ ✑**

**✒ ✑ ✓**重回帰(複数の変数から、1 変数を予測できるか?) **✏**

**✒ ✑ ✓**混合モデルの分散分析 **✏**

**⁄** ANOVA N  $\text{library (car)}$   $\text{Anova } \ln()$ > library(car) > result <- Anova(lm(miki ~ omosa \* syori, d), type="II") > result  $\star$  :  $\vdots$ 

 $\overline{\textbf{3}}$ 

 $\rm\,Kasuya$ 

 $2004$  GLM

**✒ ✑**

 $p$ 

5 R

*•*「生態学の統計モデリング」:http://hosho.ees.hokudai.ac.jp/*∼*kubo/ce/EesLecture2007.html  $7$  R • R **R** Michael J. Crawley R Crawley R Crawley R • The R Tips **ISBN-10: 486167039X** R のコマンドのレファレンスとして非常に有用。現在はもう販売されていないが、ネット上にも同じも http://cse.naro.affrc.go.jp/takezawa/r-tips/r.html **•**<br> **R ISBN-10: 4777511847** R equal to the contract of the contract of the contract of the contract of the contract of the contract of the contract of the contract of the contract of the contract of the contract of the contract of the contract of the *•* RjpWiki」:http://www.okada.jp.org/RWiki/index.php?RjpWiki 日本における R の総本山のようなサイト。R のインストール方法、基本からかなりマニアックなコマン *•* よき相談者^[^;\)](http://www.okada.jp.org/RWiki/index.php?RjpWiki) *•* R による統計処理」:http://aoki2.si.gunma-u.ac.jp/R/  $R$ • R  $\bullet$  http://phi.ypu.jp/statlib/stat.pdf  $R$  expected by  $R$  in  $\text{PDF}$ PDF R R thtp://phi.ypu.jp/msb/  $\tt medstabook.pdf$ • The R Project http://www.r-project.org/  ${\bf R}$ 

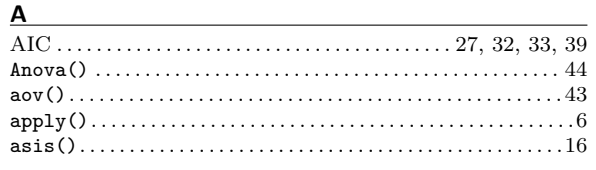

## $\underline{\mathbf{B}}$

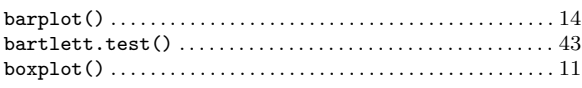

#### $\underline{\mathsf{C}}$

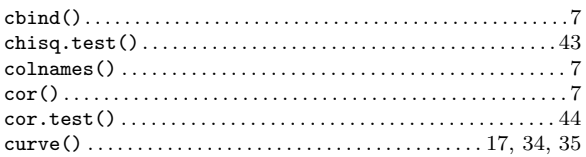

## $\overline{D}$

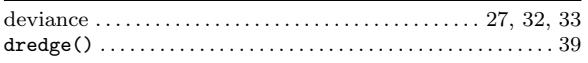

# $\mathsf{E}$

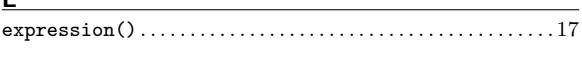

# $rac{F}{f}$

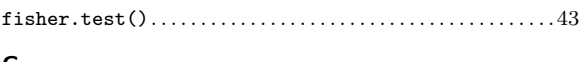

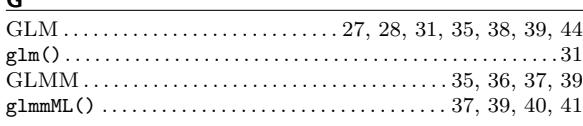

#### $H$

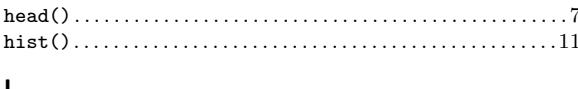

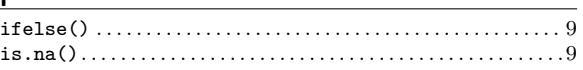

#### $K$

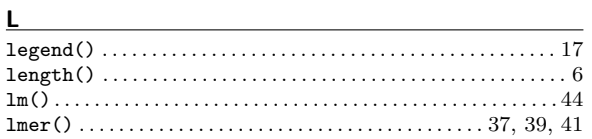

#### $M$

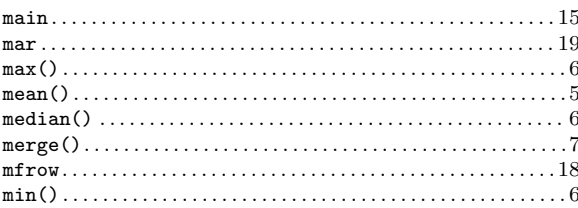

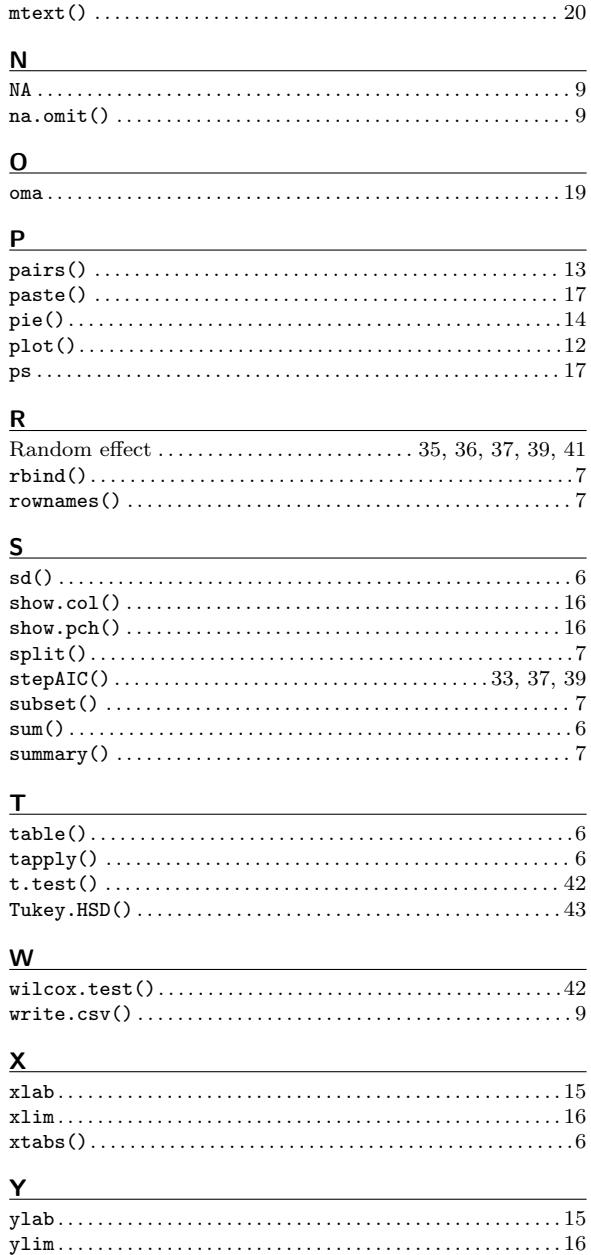

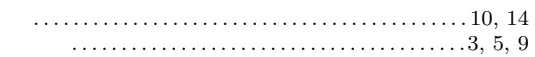

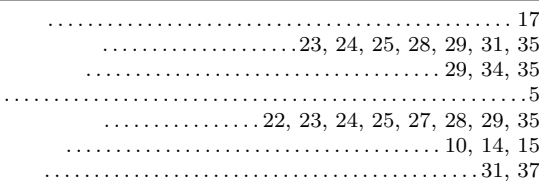

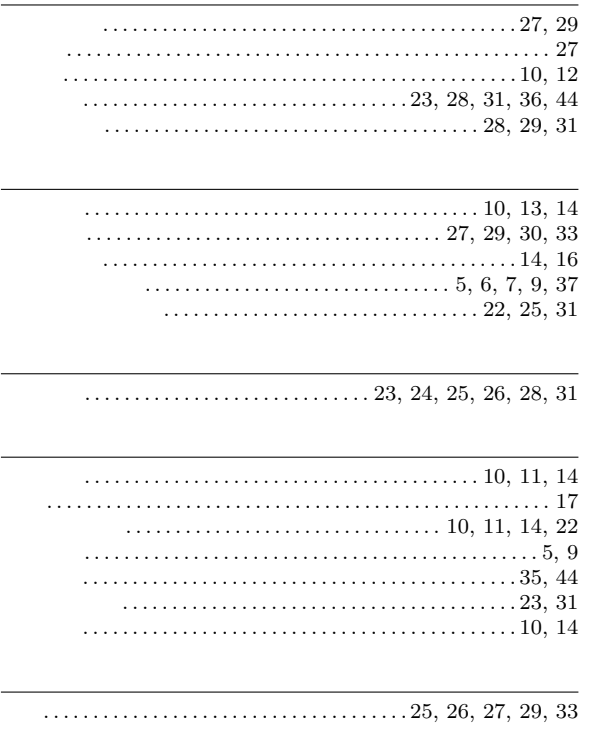

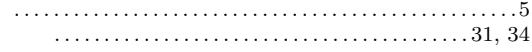